# VYSOKÉ UČENÍ TECHNICKÉ V BRNĚ

BRNO UNIVERSITY OF TECHNOLOGY

### FAKULTA ELEKTROTECHNIKY A KOMUNIKAČNÍCH TECHNOLOGIÍ ÚSTAV TELEKOMUNIKACÍ

FACULTY OF ELECTRICAL ENGINEERING AND COMMUNICATION DEPARTMENT OF TELECOMMUNICATIONS

MĚŘENÍ AKUSTICKÉHO VÝKONU INTENZITNÍ SONDOU

BAKALÁŘSKÁ PRÁCE BACHELOR'S THESIS

AUTHOR

AUTOR PRÁCE ONDŘEJ BÍLEK

BRNO 2011

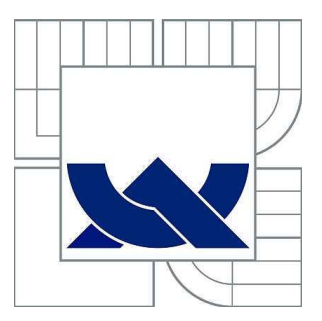

## VYSOKÉ UČENÍ TECHNICKÉ V BRNĚ

BRNO UNIVERSITY OF TECHNOLOGY

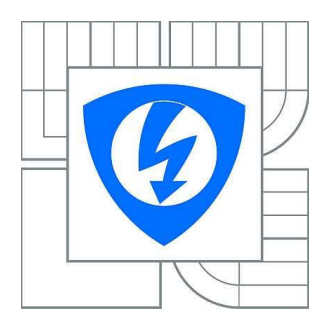

FAKULTA ELEKTROTECHNIKY A KOMUNIKAČNÍCH **TECHNOLOGIÍ** ÚSTAV TELEKOMUNIKACÍ

FACULTY OF ELECTRICAL ENGINEERING AND COMMUNICATION DEPARTMENT OF TELECOMMUNICATIONS

## MĚŘENÍ AKUSTICKÉHO VÝKONU INTENZITNÍ SONDOU

ACOUSTIC POWER MEASUREMENT USING ACOUSTIC INTENSITY PROBE

BAKALÁŘSKÁ PRÁCE BACHELOR'S THESIS

AUTHOR

AUTOR PRÁCE ONDŘEJ BÍLEK

**SUPERVISOR** 

VEDOUCÍ PRÁCE Ing. JIŘÍ SCHIMMEL, Ph.D.

BRNO 2011

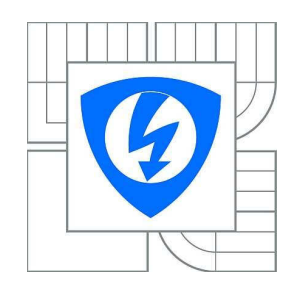

**VYSOKÉ UČENÍ TECHNICKÉ V BRNĚ**

**Fakulta elektrotechniky a komunikačních technologií**

**Ústav telekomunikací**

## **Bakalářská práce**

bakalářský studijní obor **Teleinformatika**

*Student:* Ondřej Bílek *ID:* 115151 *Ročník:* 3 *Akademický rok:* 2010/2011

#### **NÁZEV TÉMATU:**

#### **Měření akustického výkonu intenzitní sondou**

#### **POKYNY PRO VYPRACOVÁNÍ:**

Prostudujte metody měření akustického výkonu pomocí měření akustické intenzity v bodech a metodou skenování. V prostředí Matlab realizujte aplikaci s vlastním grafickým uživatelským rozhraním, která z ze zaznamenaných signálů mikrofonů intenzitní sondy vyhodnotí akustickou intenzitu ve všech bodech měření v ploše před měřeným objektem a vypočítá akustický výkon vyzářený objektem.

#### **DOPORUČENÁ LITERATURA:**

[1] Smetana, C. a kol., Hluk a vibrace, měření a hodnocení. Sdělovací technika, Praha 1998. ISBN: 80-901936-2-5

[2] Škvor, Z., Akustika a elektroakustika. Praha : Academia, 2001, pp. 527. ISBN 80-200-0464-0 [3] Zaplatílek, K., Doňar, K., Matlab, tvorba uživatelských aplikací. BEN - Technická literatura, Praha 2004. ISBN: 80-7300-133-0

*Termín zadání:* 7.2.2011 *Termín odevzdání:* 2.6.2011

*Vedoucí práce:* Ing. Jiří Schimmel, Ph.D.

**prof. Ing. Kamil Vrba, CSc.** *Předseda oborové rady*

#### **UPOZORNĚNÍ:**

Autor bakalářské práce nesmí při vytváření bakalářské práce porušit autorská práva třetích osob, zejména nesmí zasahovat nedovoleným způsobem do cizích autorských práv osobnostních a musí si být plně vědom následků porušení ustanovení § 11 a následujících autorského zákona č. 121/2000 Sb., včetně možných trestněprávních důsledků vyplývajících z ustanovení části druhé, hlavy VI. díl 4 Trestního zákoníku č.40/2009 Sb.

### ABSTRAKT

Tato bakalářská práce se věnuje problematice měření akustického výkonu intenzitní sondou dvěma rozdílnými metodami. Hodnoty akustických tlaků mikrofonů získané při měření akustické intenzity v bodech a skenováním budou zpracovány v programovém prostředí MATLAB.

## KLÍČOVÁ SLOVA

intenzitní sonda, akustický výkon, metoda skenování, měření v bodech

### ABSTRACT

This bachelor thesis focuses on the problematics of measuring acoustic power using intensity probe by two different methods - scanning method and measuring in points. Values of accustic microphone pressures, collected during the measurement, are going to be processed in MATLAB computing environment.

### **KEYWORDS**

acoustic intensity probe, sound power, scanning method, measurement in points

BÍLEK, Ondřej Měření akustického výkonu intenzitní sondou: diplomová práce. Brno: Vysoké učení technické v Brně, Fakulta elektrotechniky a komunikačních technologií, Ústav telekomunikací, 2011. 39 s. Vedoucí práce byl Ing. Jiří Schimmel, Ph.D.

### PROHLÁŠENÍ

Prohlašuji, že svou diplomovou práci na téma "Měření akustického výkonu intenzitní sondou" jsem vypracoval samostatně pod vedením vedoucího diplomové práce a s použitím odborné literatury a dalších informačních zdrojů, které jsou všechny citovány v práci a uvedeny v seznamu literatury na konci práce.

Jako autor uvedené diplomové práce dále prohlašuji, že v souvislosti s vytvořením této diplomové práce jsem neporušil autorská práva třetích osob, zejména jsem nezasáhl nedovoleným způsobem do cizích autorských práv osobnostních a jsem si plně vědom následků porušení ustanovení § 11 a následujících autorského zákona č. 121/2000 Sb., včetně možných trestněprávních důsledků vyplývajících z ustanovení § 152 trestního zákona č. 140/1961 Sb.

Brno . . . . . . . . . . . . . . . . . . . . . . . . . . . . . . . . . . . . . . . . . . . . . . . . .

(podpis autora)

## Poděkování

Děkuji vedoucímu bakalářské práce Ing. Jiřímu Schimmelovi, Ph.D. za účinnou metodickou, pedagogickou a odbornou pomoc a další cenné rady při zpracování mé bakalářské práce. Nesmím zapomenout ani na své rodiče, kterým děkuji za podporu a toleranci při dokončování práce.

V Brně dne 2. června 2011 .................................

. (podpis autora)

## OBSAH

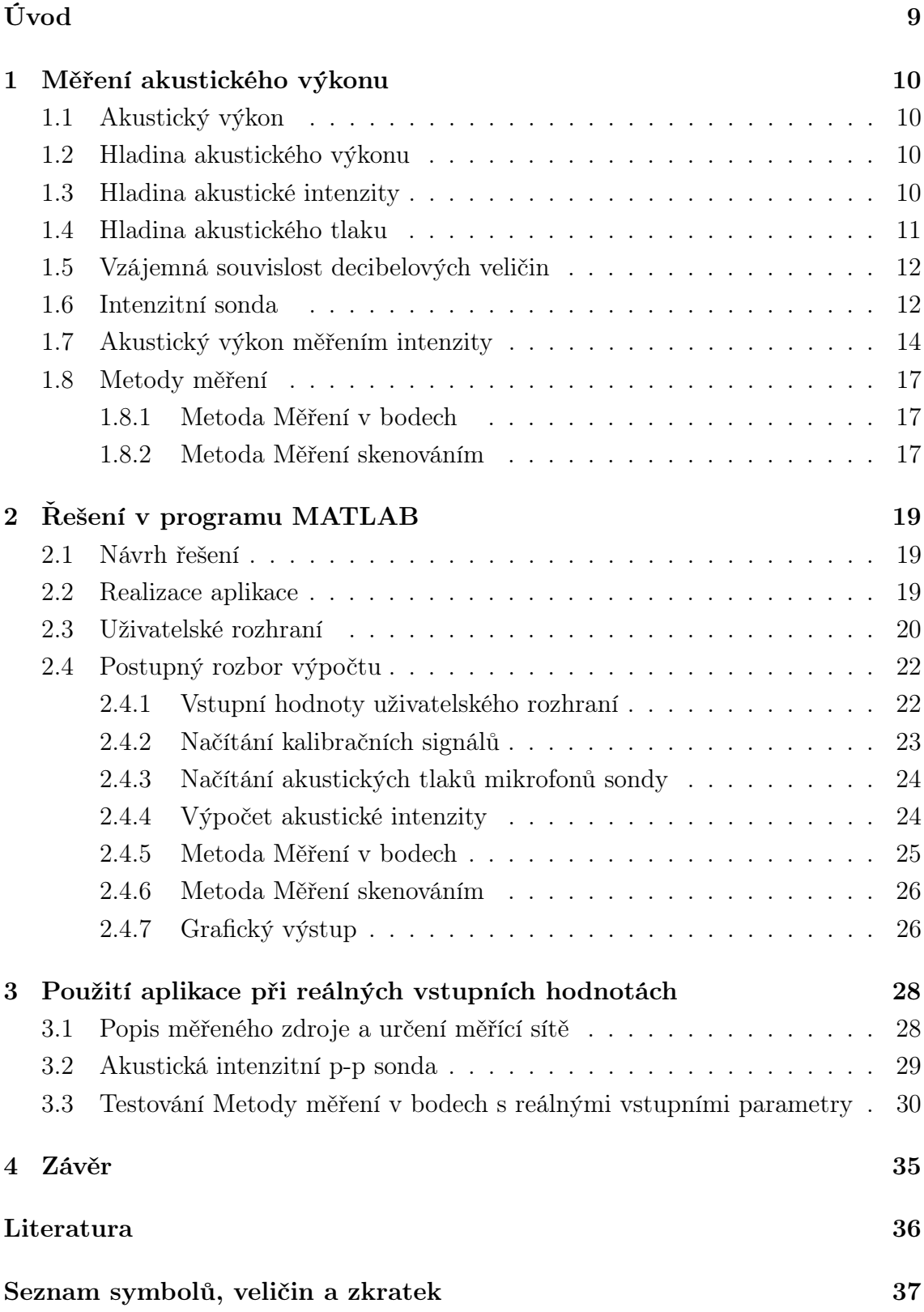

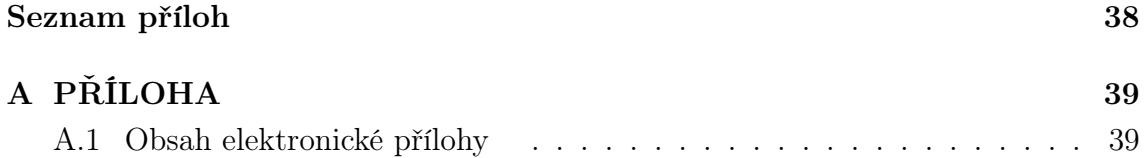

## SEZNAM OBRÁZKŮ

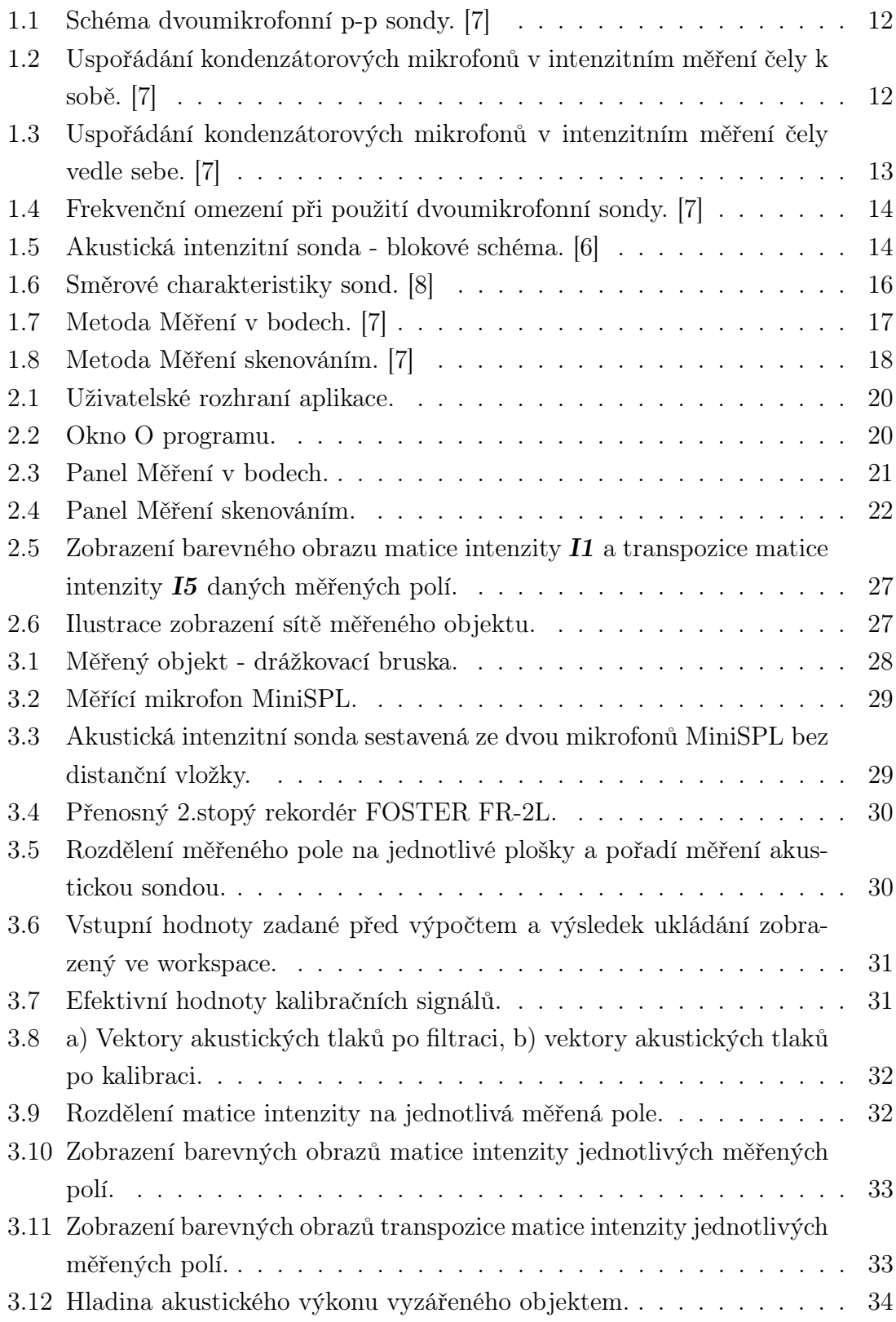

## ÚVOD

Měření akustického výkonu vyzářeného tělesem je technika využívaná ve velkém počtu odvětví průmyslu. Při vývoji a analýze různých produktů je často výrobek podroben důkladnému měření akustického výkonu a jeho hladiny pro zjištění jakosti výrobku či jeho vlivu na okolní prostředí. Příkladem může být měření hluku různých pracovních nářadí (vrtačka, atd...), jejichž vyzářený akustický výkon může mít vážný dopad na lidský sluch.

Tato bakalářská práce se věnuje problematice měření akustického výkonu intenzitní sondou dvěma rozdílnými metodami. Hodnoty akustických tlaků mikrofonů získané ze zvukových souborů typu Waveform Audio Format (wav), který je nejčastěji používaným formátem pro zpracování zvuku, budou sloužit jako vstupní hodnoty pro následná měření. Při měření akustického výkonu pomocí intenzity v bodech a skenováním jsou zvukové soubory wav zpracovány v samostatné aplikaci vytvořené v programovém prostředí MATLAB. Výsledná matice akustické intenzity každého z měřených polí je u metody měření v bodech vyhodnocena graficky a to formou 2D pole s barevným rozlišením aktuální hodnoty prvku matice dle dané barevné mapy. Výsledná hodnota akustického výkonu obou metod je vypočítána a zobrazena do editačního pole v uživatelském okně aplikace.

## 1 MĚŘENÍ AKUSTICKÉHO VÝKONU

Teoretický rozbor problematiky měření akustického výkonu pomocí akustické intenzity metodami měření v bodech a skenováním.

### 1.1 Akustický výkon

Akustický výkon W [W] je důležitou charakteristikou zdroje zvuku, využíváme ji pro porovnávání zvuků mezi sebou. V tomto měření vycházíme ze vztahu [2]

$$
W = \oint_{(S)} \mathbf{I} \cdot \mathbf{n} \, \mathrm{d}S \approx \int_{(S)} I_{\mathrm{n}} \mathrm{d}S,\tag{1.1}
$$

kde n je jednotkový vektor kolmý k ploše  $S\,[\mathrm{m}^2]$  a  $I_\mathrm{n}\,[\mathrm{Wm}^{-2}]$  je orientovaná velikost normálové složky vektoru intenzity. Tento tvar plošného integrálu je výhodný, protože obvyklá sonda měří pouze složku intenzity ve směru osy. Je třeba zvolit vhodnou plochu uzavřenou kolem měřeného zdroje. Nejčastěji se volí plochy, jejichž základem je kvádr nebo krychle. Integrál je upraven s ohledem na to, že běžná intenzitní sonda měří složku akustické intenzity pouze v jednom směru a v případě měření výkonu volíme právě normálovou složku vzhledem k měřící ploše. [2]

### 1.2 Hladina akustického výkonu

V technické akustice byl zaveden pojem "hladin" akustických veličin, jejichž veličinou je "decibel" [dB]. Při použití decibelových stupnic je důležité stanovit referenční hodnotu. Například mezi referenčními hodnotami 1W a 10<sup>−</sup><sup>12</sup> W je v decibelových stupnicích konstantní rozdíl 120 dB. [4]

Hladina akustického výkonu  $L_W$  [dB] je definována vztahem [5]

$$
L_W = 10 \log \frac{W}{W_0},\tag{1.2}
$$

kde  $W[W]$  je sledovaný akustický výkon a  $W_0$  je referenční hodnota akustického výkonu  $(W_0=10^{-12} \text{ W})$ . Z rovnice (1.2) je zřejmé, že každému zvýšení akustického výkonu o jeden řád odpovídá zvýšení hladiny akustického výkonu o 10 dB. [5]

### 1.3 Hladina akustické intenzity

Hladina akustické intenzity  $L_I$   $dB$  je definována vztahem [5]

$$
L_I = 10 \log \frac{I}{I_0},\tag{1.3}
$$

kde  $I$  [Wm<sup>-2</sup>] je intenzita zvuku sledovaného akustického signálu a  $I_0$  je referenční hodnota intenzity zvuku  $(I_0=10^{-12}\,\mathrm{Wm^{-2}})$ . Z rovnice  $(1.3)$  je zřejmé, že každému zvýšení intenzity zvuku o jeden řád odpovídá zvýšení hladiny intenzity zvuku o 10 dB. [5]

#### 1.4 Hladina akustického tlaku

Nejslabší zvukový signál, který je ještě schopen zaznamenat nepoškozený lidský sluch, odpovídá dvaceti miliontinám základní jednotky tlaku 1 Pa, což je akustický tlak 20 µPa. Tato hodnota je 5 000krát menší než normální barometrický tlak. Změna tlaku o 20 µPa je tak malá, že vyvolá vychýlení membrány lidského sluchového orgánu o hodnotu menší než je průměr jednoho jediného atomu. Lidské ucho je schopno snášet akustické tlaky více než 106krát větší. Navíc lidský sluchový orgán rozlišuje tzv. barvu zvuku, což souvisí se schopností rozpoznávat zvuky různých kmitočtů. Pro akustický tlak byla zavedena příslušná hladina, kterou je nutno vztahovat vždy k určitému kmitočtu nebo pásmu kmitočtů. Pouhý údaj hladiny akustického tlaku nemá význam, neboť neříká nic o poloze signálu na kmitočtové ose. [4]

Hladina akustického tlaku  $L_p$  [dB] je definována vztahem [5]

$$
L_p = 20 \log \frac{p}{p_0},\tag{1.4}
$$

kde P [Pa] je efektivní hodnota sledovaného akustického tlaku a  $p_0$  je referenční hodnota akustického tlaku (pro vzduch  $p_0=2 \times 10^{-5}$  Pa). Z rovnice (1.4) je zřejmé, že každému zvýšení akustického tlaku o jeden řád odpovídá zvýšení hladiny akustického tlaku o 20 dB. [5]

Akustický výkon nebo akustický tlak jsou veličiny, které úzce souvisejí s teorií vlnění. Každému vlnění odpovídá určitá frekvence nebo frekvenční rozsah. Je proto nezbytné uvádět u hladin akustického výkonu nebo hladin akustického tlaku kmitočet, resp. rozsah kmitočtů, ke kterému daná hodnota přísluší. Jako příklad možno uvést tyto pojmy:

• celková hladina akustického tlaku

- podává informaci o celkovém akustickém tlaku, který je vlněním vyvoláván v celém slyšitelném frekvenčním rozsahu

• hladina akustického tlaku v oktávovém pásmu

- podává informaci, jaký akustický tlak je soustředěn ve frekvenčním pásmu o šíří jedné oktávy o určitém středním kmitočtu.[4]

### 1.5 Vzájemná souvislost decibelových veličin

Hladinu akustického výkonu je nutné odlišovat od ostatních hladin, zejména od hladiny akustického tlaku. Hladina akustického výkonu určuje vždy akustický výkon vyzařovaný určitým zdrojem a je to tudíž vlastností jenom zdroje zvuku. Hladina akustického tlaku naopak určuje akustický děj v kontrolním místě resp. v místě posluchače. Tato veličina se výrazně mění se vzdáleností a směrem od zdroje, v závislosti na cestě šíření akustické energie, okolním prostředí apod. [4]

#### 1.6 Intenzitní sonda

Nejrozšířenějšími intenzitními sondami jsou sondy využívající akustického tlaku ve dvou blízkých bodech, někdy jsou též označovány jako p-p sondy či dvoumikrofonní sondy.

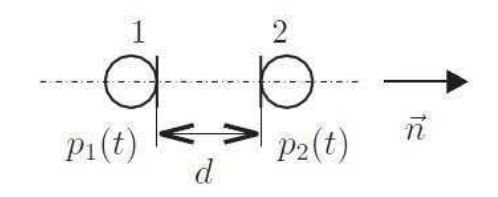

Obr. 1.1: Schéma dvoumikrofonní p-p sondy. [7]

Pro měření akustické intenzity pomocí p-p sondy se používají velmi kvalitní kondenzátorové mikrofony, které mohou být uspořádány různými způsoby. Nejčastější uspořádání je čely k sobě, při kterém je pro zlepšení fázové charakteristiky a také pro přesné vymezení vzdálenosti obvykle mezi ochranné mřížky mikrofonů vložena distanční vložka.

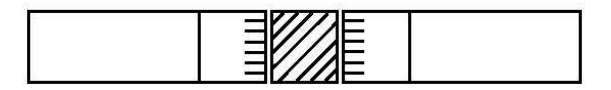

Obr. 1.2: Uspořádání kondenzátorových mikrofonů v intenzitním měření čely k sobě. [7]

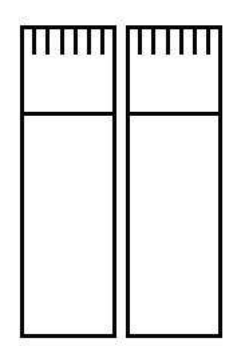

Obr. 1.3: Uspořádání kondenzátorových mikrofonů v intenzitním měření čely vedle sebe. [7]

Základním požadavkem kladeným na dvoumikrofonní sondu je maximální shoda přenosových a fázových funkcí obou mikrofonních kanálů. Umístíme-li dvoumikrofonní sondu do zvukového pole tvořeného rovinnou postupnou vlnou tak, že osa sondy je rovnoběžná se směrem šíření zvuku, bude hladina akustické intenzity  $L_{In}$ rovna hladině akustického tlaku  $L_p$  (předpokládáme-li  $I_0 = p_0^2/\rho c$ ). Případný rozdíl mezi naměřenými hladinami charakterizuje právě rozdíl mezi kanály a nazýváme jej index tlakintenzita nebo zkráceně p-I index  $(\delta_{pi})$ 

$$
\delta_{pi} = L_p - L_{In}.\tag{1.5}
$$

Umístíme-li sondu do téhož zvukového pole tak, že její směr bude kolmý na směr šíření zvuku, bude složka intenzity v tomto směru nulová a hladina intenzity by měla být mínus nekonečno. V skutečnosti však naměříme hladinu, která se bude lišit o jednotky až několik desítek dB. Důvodem je opět rozdíl mezi kanály, který měřicí systém vyhodnotí jako nenulový gradient tlaku a výsledkem je "zbytková intenzita". Rozdíl mezi hladinami akustického tlaku a intenzity v tomto případě značíme $\delta_{pI0}$ a nazýváme index zbytkové intenzity. Tento index charakterizuje dynamické možnosti systému. Poznamenejme, že dosažení dobré amplitudové shody obou kanálů je technicky snazší než dosažení fázové shody, která je pro správné určení gradientu důležitá. Proto se někdy hovoří o fázové shodě, respektive o chybě rozfázování.[7]

Dvoumikrofonní metoda má svá omezení, která vyplývají z použitých aproximací. Nejvýznamnější je frekvenční omezení, které je jak na nízkých, tak na vysokých frekvencích. Frekvenční omezení souvisejí s aproximací akustické rychlosti. Pro nízké frekvence je odhad gradientu akustického tlaku ovlivněn pouze přesností fázové shody mezi kanály (obr. 1.4 a)). Ta je však konečná a proto pro velmi nízké frekvence, respektive velké vlnové délky, bude měřený fázový rozdíl maskován fázovou chybou. Na vysokých frekvencích je omezení patrné z obr. 1.4 b) a v praxi se požaduje při-

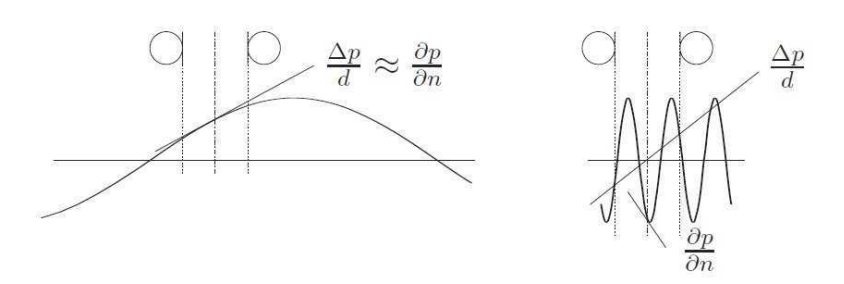

Obr. 1.4: Frekvenční omezení při použití dvoumikrofonní sondy. [7]

bližně  $\lambda > 6d$ .[7] Jak bylo zmíněno dříve intenzitometry určují jednak velikost složky intenzity v daném směru a zároveň orientaci. Intenzitu je však zvykem stejně jako většinu akustických veličin vyjadřovat ve formě hladin podle (1.3), kde skutečnost záporného toku energie nelze zahrnout. Proto se pro znázornění toku v záporném směru (od druhého mikrofonu k prvnímu) používá označení se znaménkem mínus v kulatých závorkách a často zejména na displejích měřicích přístrojů za číselnou hodnotou. Tedy např.  $L_I = (-)$  75 dB. [7]

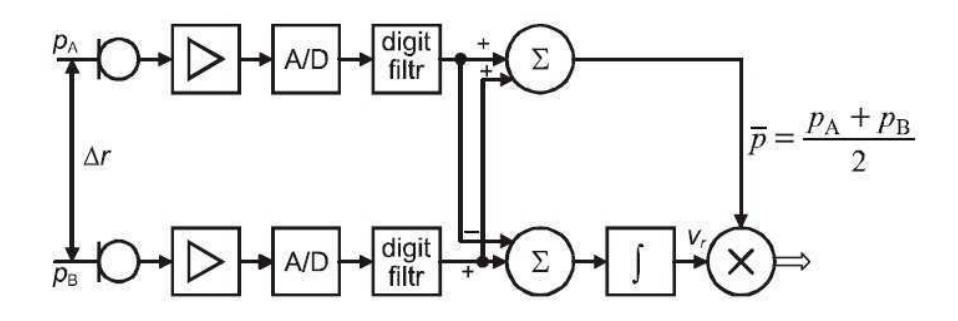

Obr. 1.5: Akustická intenzitní sonda - blokové schéma. [6]

## 1.7 Akustický výkon měřením intenzity

V posledních deseti letech byla věnována velká pozornost měření intenzity zvuku zejména v souvislosti s výzkumem vlastností a lokalizací zdrojů hluku. Další výhodou je, že při stanovení akustického výkonu zdrojů měřením intenzity zvuku, lze měření realizovat i při vysokém hlukovém pozadí v provozních podmínkách.

Z předcházející kapitoly je zřejmé, že při stanovení akustického výkonu měřením akustického tlaku je měřenou veličinou skalární veličina, závislá na vlastnostech okolního prostředí, které musí být dokonale známy a prostřednictvím korekčních faktorů musí být zahrnuty do výpočtu akustického výkonu měřeného zdroje. V případě intenzity zvuku, která je vektorovou veličinou, lze rušivé zdroje hluku eliminovat

v průběhu vlastního měření intenzity. I když teoretické podklady pro měření intenzity byly známy již před 60 lety, rozvoj experimentálních technik byl umožněn až rozvojem digitálního zpracování signálu v reálném čase. Měření intenzity zvuku vychází ze vztahu [8]

$$
I_r = \frac{1}{T} \int_0^T p(t)v_r(t)dt,
$$
\n(1.6)

kde složka intenzity zvuku  $I_r$  ve směru r je vyjádřena jako průměrná hodnota součinu okamžitého tlaku  $p(t)$  a složky o okamžité rychlosti částice  $v_r(t)$  ve směru r v témže místě akustického pole. Přitom časové průměrování se provádí zpravidla v rozmezí jedné periody. Protože  $p(t)$  i  $v_r(t)$  mají sinusový průběh, výsledek časového průměrování silně závisí na rozdílu fází obou veličin. Jsou-li ve fázi (např. volné pole), dostává se maximální hodnota, jsou-li v opačné fázi (např. stojaté vlnění v trubici), je výsledná hodnota nulová a tak nedochází k přenosu energie prostředím. Obdobný stav je v ideálním difúzním poli, kdy intenzita zvuku je ve všech směrech stejná a výsledný součet všech složek intenzity v daném bodě akustického pole je rovněž nulový.

Z výše uvedeného vztahu plyne, že v daném místě akustického pole je potřeba měřit současně akustický tlak a rychlost částic. K tomu se využívá Eulerovy rovnice, ze které lze průměrnou rychlost ve směru r podle vztahu [8]

$$
v_r = -\frac{1}{\rho} \int \frac{\partial p}{\partial r} \mathrm{d}t,\tag{1.7}
$$

kde  $\rho$  je hustota vzduchu. Prakticky lze gradient tlaku stanovit přibližně měřením tlaku  $p_A$  a  $p_B$  ve dvou velmi blízkých bodech A a B. Dělením rozdílu tlaků  $p_A - p_B$ vzdáleností ∆r bodů A a B se dostává vztah [8]

$$
v_r = -\frac{1}{\rho \Delta r} \int (p_B - p_A) dt.
$$
 (1.8)

Takovou aproximaci lze použít pouze za předpokladu, že vzdálenost separace měřících mikrofonů v bodech A a B je menší než vlnová délka zvukové vlny (∆r << λ). Hodnota akustického tlaku v daném okamžiku v oblasti mezi body A a B se může aproximovat aritmetickým průměrem tlaků v bodech A a B. Při použití rovnice (1.6) se získá

$$
I_r = -\frac{p_A + p_B}{2\rho \Delta r} \int (p_B - p_A) dt.
$$
 (1.9)

Je třeba zdůraznit, že se jedná o aproximační vztah, jehož platnost je omezena podmínkami měření, zejména frekvenčním rozsahem. V případě, že paprsek dopadající vlny není rovnoběžný s osou válcových mikrofonů, v jejímž směru se stanovuje gradient tlaku, měří se pouze složka intenzity rovnoběžná se směrem gradientu. Při dopadu vlny kolmo osy detektorů závisí na pořadí detektorů A a B. Při změně pořadí detektorů, resp. při změně orientace dopadající zvukové vlny se změní znaménko  $I_r$ . Je-li zdroj umístěn vzhledem k sondě tak, že  $I_r > 0$ , nazývá se takový zdroj aktivní, při  $I_r < 0$  se jedná o zdroj reaktivní. Na obr. 1.6 je ukázána směrová charakteristika sondy  $|I_r| = f(\alpha) 1/2$ "mikrofony a 12 mm distanční vložkou. Je zřejmé, že teoretická směrová charakteristika sondy má kosinusový charakter

$$
I_r = |\mathbf{I}| \cos \alpha,\tag{1.10}
$$

kde  $\alpha$  je úhel mezi směrem intenzity zvukové vlny a osou detektoru.

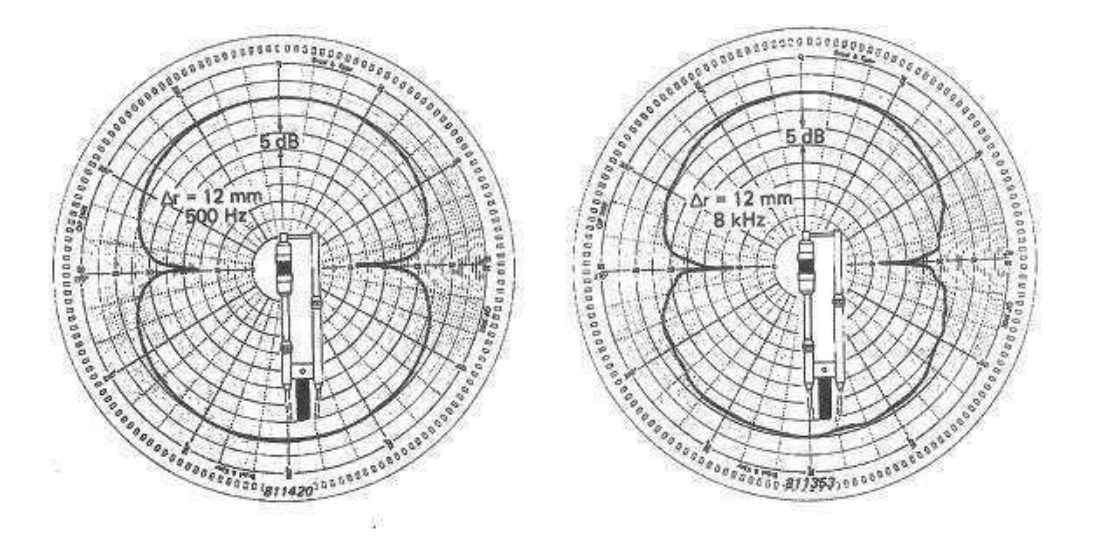

Obr. 1.6: Směrové charakteristiky sond. [8]

Zpracování signálu z obou mikrofonů lze provést dvěma různými způsoby. Přímá metoda vychází bezprostředně ze vztahu 1.9, kde signály z mikrofonů jsou digitalizovány a potřebné matematické operace včetně filtrace jsou prováděny digitálně. Nepřímá metoda je založena na FFT. Při měření výkonu zdroje pomocí intenzity je třeba, obdobně jako při měření výkonu měřením akustického tlaku, provést integraci přes měřicí plochu. Vzhledem k vektorovému charakteru intenzity a uvedeným směrovým charakteristikám mikrofonní sondy lze snadno eliminovat příspěvek od okolních zdrojů, které nejsou uvnitř měřící plochy (měřený zdroj = aktivní zdroj, okolní zdroje (pozadí) = reaktivní zdroj). [8]

#### 1.8 Metody měření

Měření akustického výkonu intenzitní sondou lze provést pomocí dvou metod, metodou Měření v bodech a metodou Měření skenováním.

#### 1.8.1 Metoda Měření v bodech

Intenzitní sonda slouží pouze k měření v jednom bodě prostoru, což nám popisuje první část normy ČSN ISO 9614-1. U této metody je důležité rozdělit si měřené plochy na  $N$  částí o ploše  $S_i$  a ve středu každé plochy změřit odpovídající intenzitu I<sup>n</sup> kolmou k této ploše. Stanovení akustického tlaku je pak prováděno pomocí součtu jednotlivých hodnot intenzit

$$
W = \sum_{i=1}^{N} I_{ni} S_i,
$$
\n(1.11)

kde  $I_{\text{n}i}$  je normálová intenzita měřená intenzitní sondou uprostřed elementu plochy  $S_i$  a N je počet elementů, na které je měřicí obalová plocha rozdělena. [7]

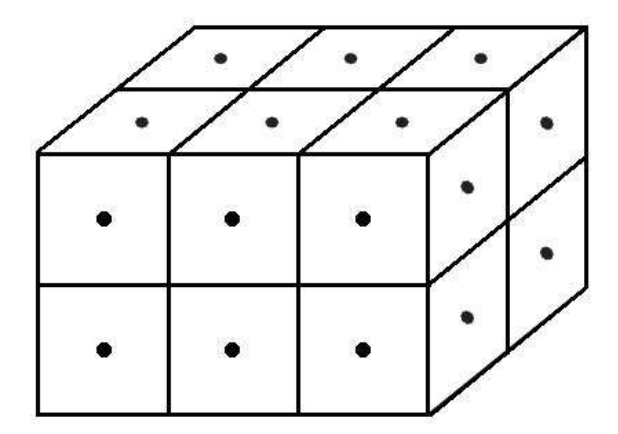

Obr. 1.7: Metoda Měření v bodech. [7]

#### 1.8.2 Metoda Měření skenováním

Snímání vzorků sondou, která se pohybuje spojitě po dráze umístěné na měřící ploše, nazýváme metoda skenování. V této metodě aproximujeme integrál z rovnice (1.1) za předpokladu, že určujeme tok akustického výkonu pouze jednou čtvercovou či obdélníkovou plochou s tím, že součet výkonů přes všechny stěny nám dá celkový vyzářený výkon. Tuto plochu rozdělíme na pás o konstantní šířce D, jehož středem se bude pohybovat sonda. Možné dráhy pohybu jsou znázorněny na obrázku 1.8. Element plochy nahradíme  $dS = Ddl$ , kde dl je element sondy a integrál z rovnice (1.1) přejde na tvar

$$
W = \int_{(S)} \vec{I} \cdot \vec{n} \, \mathrm{d}S \approx \int_{(S)} I_{\mathrm{n}} D \mathrm{d}l = D \int_{(l)} I_{\mathrm{n}} \frac{\mathrm{d}l}{\mathrm{d}t} \mathrm{d}t = D \int_{0}^{T_s} I_{\mathrm{n}} v_s \mathrm{d}t. \tag{1.12}
$$

Bude-li rychlost pohybu sondy konstantní, pak ji lze vyjádřit $v_s = l/T_s$  ( $T_s$  značí periodu, ve které sonda provádí měření) a uvědomíme-li si, že platí  $Dl = S$  (l je dráha pohybu sondy) získáme [7]

$$
W \approx S \frac{1}{T_s} \int_0^{T_s} I_n \mathrm{d}t. \tag{1.13}
$$

Z tohoto integrálu je patrné, že časová integrace, která probíhá během měření je zároveň integrací po měřicí ploše.

Dojde-li na jedné nebo více stěnách k absolutnímu odrazu energie (stěna bude dokonale tuhá), bude i normálová složka intenzity nulová a příspěvek k výsledné sumě bude rovněž nulový. V tomto případě s touto plochou vůbec nepočítáme. V praxi považujeme za tuhou i např. betonovou podlahu. [7]

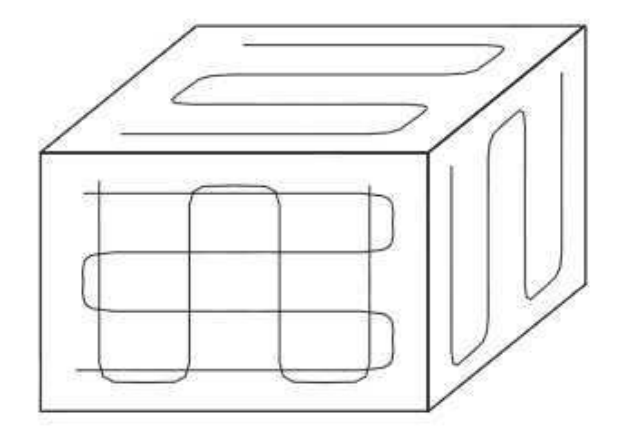

Obr. 1.8: Metoda Měření skenováním. [7]

## 2 ŘEŠENÍ V PROGRAMU MATLAB

V této kapitole je rozebráno uživatelské rozhraní aplikace, načítání vstupních dat, jejich zpracování a následné výpočty používané u obou metod měření akustického výkonu.

## 2.1 Návrh řešení

Před samotným vytvářením programové aplikace v prostředí MATLAB byly stanoveny základní požadavky na vzhled, souslednost výpočtů a funkčnost, které byly během vývoje doplňovány až se ustálily na tomto výčtu:

- jednoduchý vzhled a rozmístění ovládacích prvků,
- načítání vstupních hodnot zadaných ručně uživatelem,
- načtení vstupních zvukových souborů z kalibrace mikrofonů a jejich následné uložení do matice,
- načtení vstupních zvukových souborů z měření zvolenou metodou a jejich následné uložení do vektoru,
- filtrace načtených signálů dané metody filtrem horní propust 20 Hz a filtrem dolní propust 22 kHz,
- průměrování vyfiltrovaných signálů a následné uložení do vektoru,
- kalibrace uložených signálů,
- výpočet akustické intenzity, uložení do vektoru, následné zlogaritmování a její rozdělení do matic reprezentujících dané měřené pole,
- grafický výstup v podobě barevného obrazu matice intenzity a její transpozice pro všechna měřená pole u metody Měření v bodech,
- výpočet akustického výkonu z nezlogaritmovaného vektoru akustické intenzity dané metody měření,
- výpočet hladiny akustického výkonu a její následný výpis v editačním poli.

### 2.2 Realizace aplikace

Pro realizaci uživatelské aplikace bylo zvoleno programové prostředí MATLAB, jakožto vědeckotechnický nástroj pro zpracování dat. Aplikace byla realizována ve verzi 7.6.0.324 (R2008a) pomocí grafického rozhraní GUIDE (Graphical User Interface Development Environment), kde všechny přidané prvky a provedené změny se zaznamenávají do zdrojového kódu v automaticky generovaném m-souboru (m-file). Spuštění apalikace se provádí zadáním příkazu akustvykon ve Workspace MATLABu.

## 2.3 Uživatelské rozhraní

Volba vzhledu a umístění prvků bylo vybráno tak, aby aplikace byla uživatelsky co nejméně náročná a zároveň obsahovala všechny důležité funkční prvky. Základ aplikace je tvořen samotným oknem obsahujícím v horní části rozbalovací menu s položkami Program a O programu. Po rozbalení položky Program se rozbalí nabídka pro ukončení aplikace, ve zdrojovém kódu realizovaná pomocí close all. V položce O programu jsou umístěny informace o tvůrci, škole a datu vytvoření aplikace. Tyto jsou implementovány do samostatného souboru oprogramu.fig, jež je zobrazen příkazem open('oprogramu.fig') (2.2).

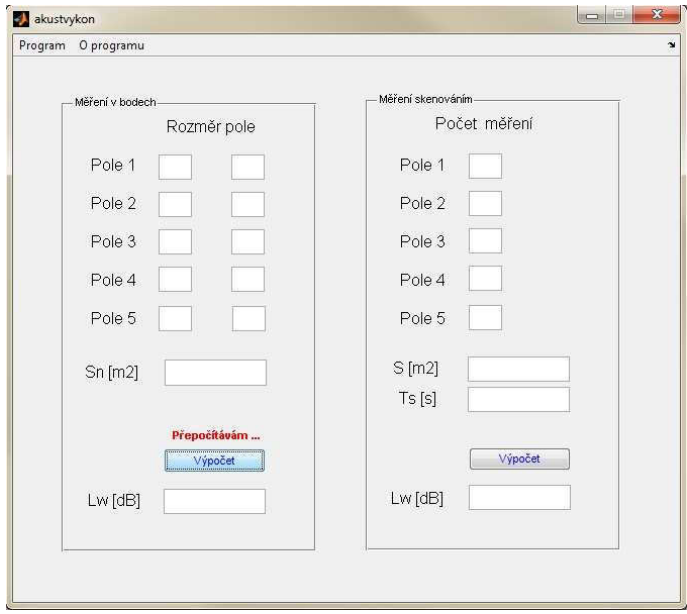

Obr. 2.1: Uživatelské rozhraní aplikace.

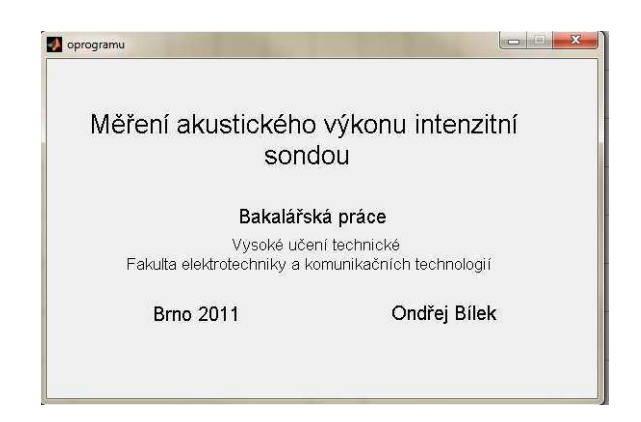

Obr. 2.2: Okno O programu.

Samotné funkční tělo aplikace sestává ze dvou panelů, v nichž jsou umístěny ovládací prvky pro jednotlivé výpočty. Panel Měření v bodech se skládá z editačních polí určených pro vložení rozměrů jednotlivých polí měřeného objektu, do nichž jsou vkládány číselné hodnoty ukládající se do proměnných a1 až a5 pro levý sloupec editačních polí a  $b1$  až  $b5$  pro pravý sloupec editačních polí. Součinem jednotlivých rozměrů měřených polí získáváme počet prvků pole, který se v dalších výpočtech využívá pro rozdělení vektoru akustické intenzity I na jednotlivé matice zastupující měřené plochy. Panel obsahuje pole pro vložení velikosti plošek, na které byl daný měřený objekt před měřením rozdělen a v jejichž středech samotné měření intenzitní sondou probíhá. Pro uživatele je tady jako informační prvek přidán červený text Přepočítávám..., který po stisku tlačítka pro výpočet celé metody indikuje svým zviditelněním probíhající výpočet hladiny akustického výkonu  $L_W$  v dB a ten je následně zobrazen do editačního pole.

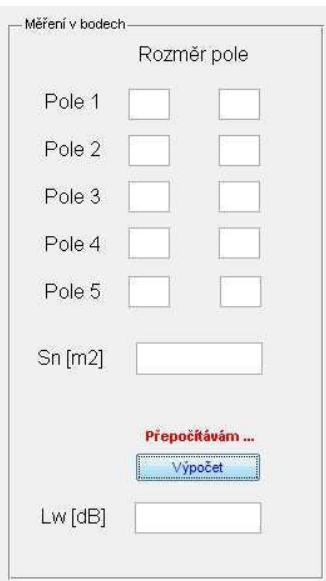

Obr. 2.3: Panel Měření v bodech.

Rozložení ovládacích a editačních prvků u panelu Měření skenováním je kvůli rozdílné povaze měření odlišné od předešlé metody Měření v bodech. Panel se skládá z pěti editačních polí určených pro vložení počtu měření v dráze dané plochy. V této ploše se pohybuje akustická intenzitní sonda a v periodických okamžicích zaznamenává akustické tlaky mikrofonů. Počty měření jsou převedeny z editačních polí do proměnných a až e. Dále je zde umístěno editační pole pro vložení rozměru měřeného pásu  $S$  v m $^2$ , na nějž je měřený objekt rozložen a editační pole pro vložení periody  $T_s$ v s, mezi jednotlivými měřeními. Pro uživatele je v panelu shodně jako u předchozí metody přidán informační prvek tvořený červeným textem Přepočítávám..., který

po stisku tlačítka pro výpočet celé metody indikuje svým zviditelněním probíhající výpočet hladiny akustického výkonu  $L_W$  v dB a zobrazí ji do editačního pole.

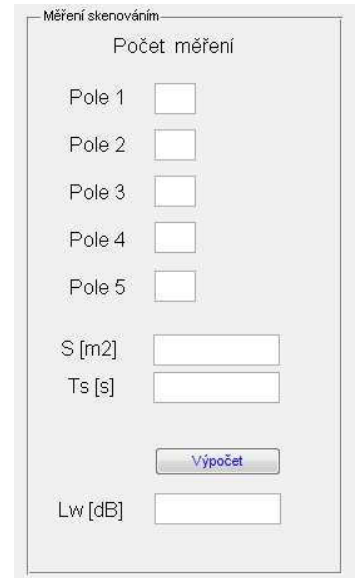

Obr. 2.4: Panel Měření skenováním.

### 2.4 Postupný rozbor výpočtu

K výpočtu přes programové prostředí MATLAB dochází po stisku tlačítka Vypočítej, jehož funkce "callback" postupně provede všechny funkční a matematické operace dané metody.

#### 2.4.1 Vstupní hodnoty uživatelského rozhraní

Pro správný běh a platný výpočet aplikace je nutné zadat všechny požadované vstupní hodnoty a v případě zadání desetinného čísla zaměnit v České republice používanou desetinnou čárku za tečku. Vstupní hodnoty jsou načítány z editačních polí jak bylo již uvedeno dříve. Jedná se o sérii příkazů, které jsou například u metody Měření skenováním řešeny následujícím způsobem

```
S = str2double(get(handles.edit_plocha_scan,'string')); % nacitani
plochy
Ts = str2double(get(handles.edit_perioda_scan,'string')); % nacitani
periody
a = str2double(get(handles.rozmer1_scan,'string')); % pocet mereni
b = str2double(get(handles.rozmer2_scan,'string')); % pocet mereni
```

```
c = str2double(get(handles.rozmer3_scan,'string')); % pocet mereni
d = str2double(get(handles.rozmer4_scan,'string')); % pocet mereni
e = str2double(get(handles.rozmer5_scan,'string')); % pocet mereni.
```
#### 2.4.2 Načítání kalibračních signálů

Kalibrační signály akustické intenzitní sondy jsou uloženy ve složce Kalibrace. Jedná se o dva zvukové soubory typu Waveform Audio Format, jež budou vždy pořízeny před počátkem měření. Nejprve je nadefinována matice  $K(2,1)$ , do které jsou uloženy hodnoty z kalibračních signálů. Proměnná iterace slouží při výpočtu jako iterační proměnná. Následuje vyhledání zvukových souborů wav ve složce kalibrace a to ve všech formátech zápisu přípony (wav, WAV,Wav) a poté dochází pomocí příkazu [h, fs, bits] = wavread(nazev) k načtení zvukových souborů. Postupnou iterací a příkazem K(iterace) = sqrt((1/length(h))\*sum((h).ˆ2)) je vypočtena efektivní hodnota a data jsou uloženy do nadefinované matice  $K(2,1)$ . Úplný algoritmus načítání je proveden následujícím kódem

```
pwd ; % aktualni adresar
cd('./kalibrace'); % vstup do adresare kalibrace
pwd;
file=dir; % vypis vsech suboru v aktualnim adresari
K = zeros(2, 1);iterace = 0;
for i=3:1:length(file);
if file(i).isdir == 1continue;
end
[PATHSTR,NAME,EXT,VERSN] = fileparts(file(i).name);
%%% ponechaji se jen wav
if (strcmp(EXT,'.wav') | strcmp(EXT,'.WAV') | strcmp(EXT,'.Wav'));
continue;
end
nazev=['./',NAME,EXT];
clear PATHSTR NAME EXT VERSN;
%% nacitam postupne jednotlive soubory
iterace = iterace + 1;
[h, fs, bits] = wavread(nazev);K(\text{iterace}) = \text{sqrt}((1/\text{length}(h)) * \text{sum}((h).^2));end
```
cd('../'); % vyjdem z adresare kalibrace.

#### 2.4.3 Načítání akustických tlaků mikrofonů sondy

Akustické tlaky mikrofonů jsou uloženy ve složce Tlaks u metody Měření skenováním a Tlakb u metody Měření v bodech. Jedná se o zvukové stereo soubory typu Waveform Audio Format, které jsou pořízeny během měření akustickou intenzitní sondou. Pomocí algoritmu na prohledávání složky jsou jednotlivé soubory načteny příkazem [h, fs, bits] = wavread(nazev) podobně jako v předchozím případě. Hodnoty signálu načtené do proměnné h jsou postupně filtrovány pomocí FIR filtru horní propust 20 Hz pomocí příkazu L = fir1(20,F1,'high'). Poté filtrem dolní propust 22 kHz pomocí příkazu B = fir1(20,  $F2$ , 'low'), kde F1 a F2 jsou nadefinovány jako F1=2\*(20/fs) a F2=2\*(22000/fs), čímž dojde k omezení signálu na slyšitelné pásmo. To je v blokovém schématu na obr.1.5 znázorněno digitálním filtrem za A/D převodníkem. Průměrné hodnoty vyfiltrovaných signálů jsou po rozdělení kanálů stereo souboru (matice o dvou řádcích dat) uloženy do vektoru A1, A2 u metody Měření skenováním a B1, B2 u metody Měření v bodech. Tyto vektory jsou zpracovávány kalibrací například u metody Měření v bodech pomocí příkazů B11(iterace)  $= B1(iterace)/K(1,1)$  a B22(iterace) = B2(iterace)/K(2,1) za vzniku vektorů B11, B22, které jsou již vstupními hodnotami pro další výpočty.

#### 2.4.4 Výpočet akustické intenzity

Akustická intenzita je počítána pomocí vzorce (1.9), jež je pro výpočetní účely doplněn pomocí určitého integrálu od 0 do T, kde T je perioda (délka) zvukového souboru wav. Tuto délku zjistíme pomocí příkazu T=length(h). Pro zjednodušení výpočtu byla celá rovnice upravena ze symbolického do numerického vyjádření

$$
I_r = -\frac{p_A + p_B}{2\rho \Delta r} \frac{1}{T} \int_0^T (p_B - p_A) dt = -\frac{p_A + p_B}{2\rho \Delta r} \frac{1}{T} (p_B - p_A) \left[ \frac{t^2}{2} \right]_0^T
$$
  
= 
$$
-\frac{p_A + p_B}{2\rho \Delta r} \frac{1}{T} (p_B - p_A) \left( \frac{T^2}{2} - \frac{0^2}{2} \right) = -\frac{p_A + p_B}{2\rho \Delta r} \frac{1}{T} (p_B - p_A) \frac{T^2}{2}.
$$
 (2.1)

Celý výpočet je ve syntaxi MATLABu proveden tímto zápisem

```
for j=1:length(A11)
prefix = -( (A11(j) + A22(j) ) / (2*1.184*r) ) / T;
In(j) = prefix * 1/2 * (A22(j) - A11(j)) * T<sup>o</sup>2;
I(j) = 10 * log10(abs(In(j)) / I0);end,
```
kde část prefix zastupuje výpočet před integrálem a samotný integrál je zapsán dle předešlé úpravy. Označení tlaků mikrofonů  $p_A$  a  $p_B$  je v zápisu kódu nahrazeno vektory A11 a A22. Výsledný vektor akustické intenzity označený I je zlogaritmován pro zobrazení a uložen do vektoru  $\mathbf{In}$  podle vzorce  $(1.3)$  u metody Měření skenováním je rozdělen na vektory I1 až I5 a u metody Měření v bodech rozdělen do matic I1 až I5 o rozměrech dle vstupních hodnot editačních polí. Vektor In je u obou metod použit ve výpočtech akustického výkonu. Následující zápis ilustruje rozdělení vektoru intenzity  $I$  na matici  $I1$  u metody měření v bodech.

```
m = 1;for j = 1:a1
for k = 1:b1I1(i,k) = I(m);m = m+1:
if (m == mat1+1)break;
else
continue;
end
end
end
```
#### 2.4.5 Metoda Měření v bodech

Po výpočtu matice In akustické intenzity následuje výpočet matice akustického výkonu Wb0 podle vzorce  $(1.11)$ . U matice intenzity In byla použita absolutní hodnota z důvodu možných záporných hodnot při opačném šíření zvuku. Matice Wb0 je dále sečtena a je získán akustický výkon vyzářený měřeným tělesem Wb ve W, který je dále dle vzorce (1.3) zlogaritmován a tím je vypočtena výsledná hladina akustického výkonu Lwb, která je zobrazena v editačním poli uživatelského rozhraní příkazem

```
Wb0 = abs(In)*Sn;Wb = sum(Wb0);Lwb = 10*(log10(Wb/W0));set(handles.edit_vykon_body,'String',num2str(Lwb)).
```
#### 2.4.6 Metoda Měření skenováním

Po výpočtu matice In akustické intenzity následuje stejně jako v předchozím bodě výpočet matice akustického výkonu  $Ws0$  dle vzorce  $(1.13)$  s použitím absolutní hodnoty u matice intenzity In z důvodu možných záporných hodnot při opačném šíření zvuku. Matice  $W\!s0$  je dále sečtena a je získán akustický výkon vyzářený měřeným tělesem Ws ve W, který je dle vzorce (1.3) zlogaritmován a tím je vypočtena výsledná hladina akustického výkonu Lws, která je zobrazena v editačním poli uživatelského rozhraní.

```
for j = 1: length (In)syms t;
Ws0(j) = (S*1/Ts*int((abs(In(j))*t),t,0,Ts));end
Ws = sum(Ws0);Lws = 10*(log10(Ws/W0));set(handles.edit_vykon_body,'String',num2str(Lws))
```
#### 2.4.7 Grafický výstup

Jednotlivé matice intenzit I1 až I5 jsou zpracovávány pro grafický výstup metody Měření v bodech jako barevné obrazy matice pomocí příkazu imagesc() v okně Figure(1). Ten převede jednotlivé hodnoty matice dle barevné mapy hodnot na barvu odpovídající hodnotě prvku matice a následně je zobrazí čelním pohledem na každé měřené pole, čímž je dosaženo vizuálního zpracování intenzitních výpočtů. Stejná operace se provádí i s transponovanými maticemi I11 až I15, kde barevné obrazy matice jsou zobrazeny v okně Figure(2). Zobrazení je provedeno pomocí následujícího kódu

```
figure(1)
subplot(3,3,2);% rozdělení grafického okna
imagesc(I3); % obraz matice intenzity
title('Pole 3 ') % titulek
```
colormap HSV; % barevná mapa colorbar ; % zobrazení barevné mapy ,

kde příkaz subplot(3,3,2) rozdělí grafické okno na pole grafů  $3 \times 3$  a graf popsaný tímto algoritmem je umístěn jako druhý v pořadí. Příkazem title('Pole 3') danému grafu přiřadíme titulek. Pomocí colormap HSV je nadefinována barevná mapa přiřazující jednotlivým hodnotám barevný odstín podle modelu HSV. Tuto mapu zobrazíme příkazem colorbar. Rozdělení pozic jednotlivých grafů v okně je dáno umístěním měřeného pole na měřené síti, která je stanovena před začátkem měření (2.4.7).

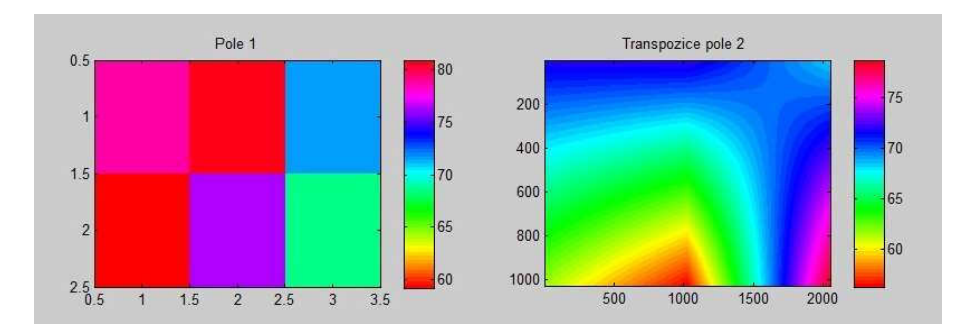

Obr. 2.5: Zobrazení barevného obrazu matice intenzity I1 a transpozice matice intenzity I5 daných měřených polí.

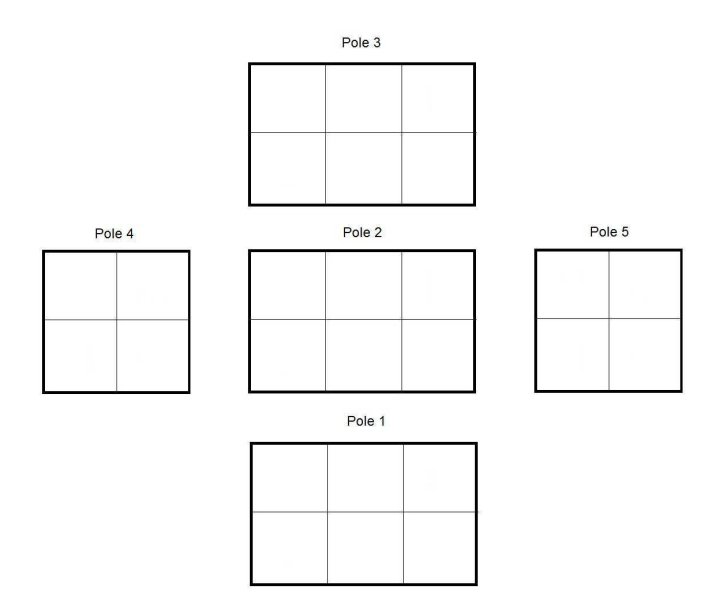

Obr. 2.6: Ilustrace zobrazení sítě měřeného objektu.

## 3 POUŽITÍ APLIKACE PŘI REÁLNÝCH VSTUP-NÍCH HODNOTÁCH

Na základě teoretických poznatků bylo pro otestování funkčnosti načítání a výpočtů aplikace s reálnými hodnotami realizováno v laboratoři experimentální měření metodou Měření v bodech. Metoda Měření skenováním nebyla prakticky ověřena, jelikož v laboratorních podmínkách nebylo možné provést dostatečně transparentní měření, které by splňovalo všechny předpoklady nutné k této metodě, jakožto dosažení konstantní rychlosti pohybu sondy, dodržení přesné dráhy pohybu a zaznamenání signálu v určitých časových intervalech. Tato kapitola stručněji popisuje postupný rozbor výpočtů, popsaných v předešlé kapitole s využitím reálných hodnot.

## 3.1 Popis měřeného zdroje a určení měřící sítě

Jako měřený zdroj byla vybrána drážkovací bruska (obr.3.1). Její otvory, které by mohly mít nežádoucí účinky na měření z důvodu cirkulace vzduchu, byly zaslepeny lepicí páskou. Měřený objekt byl usazen na podstavci, jehož funkce kromě samotného uchycení objektu bylo také zamezení nežádoucího přenesení vibrací na stojan. Tyto vibrace by mohly způsobit nežádoucí zvuky zkreslující dané měření. Pro měření byla kolem objektu stanovena teoretická síť tvaru kvádru o délce 45 cm, šířce 30 cm a výšce 30 cm. Jednotlivé strany kvádru (vyjma podstavy) byly rozděleny na menší plošky o rozměrech  $15 \times 15$  cm. Vznikly tedy menší plošky o velikosti 0,0225 m<sup>2</sup> (obr.3.5), ve kterých probíhalo měření.

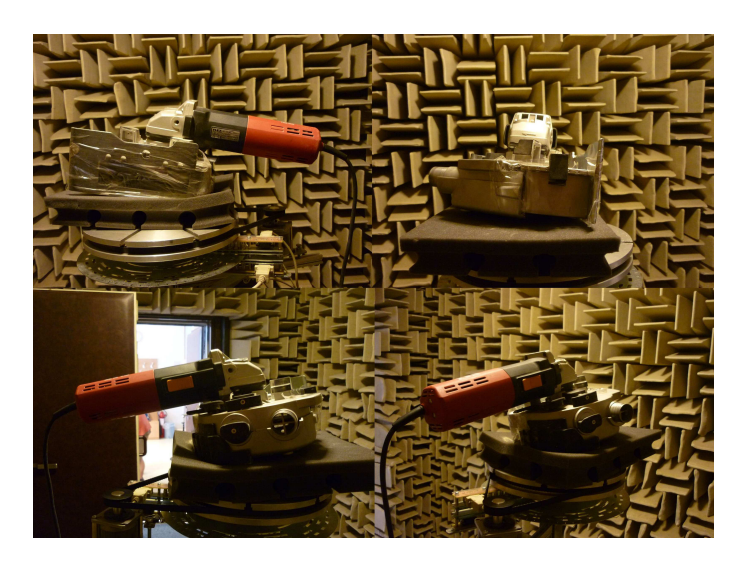

Obr. 3.1: Měřený objekt - drážkovací bruska.

## 3.2 Akustická intenzitní p-p sonda

K sestavení akustické intenzitní sondy v laboratorních podmínkách bylo využito dvou měřících kondenzátorových 1/2" mikrofonů MiniSPL (obr.3.2) od výrobce NTI Audio splňujících požadavky IEC 61672 Class 2, mezi jejichž čela měla být původně vložena plastová distanční vložka o tloušťce 12 mm a průměru 13 mm (průměr vložky je dán specifikací daných mikrofonů).

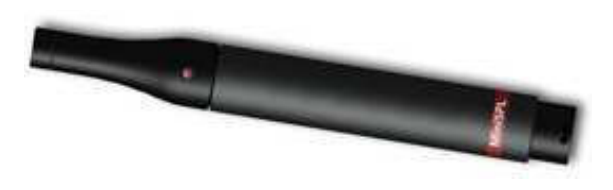

Obr. 3.2: Měřící mikrofon MiniSPL.

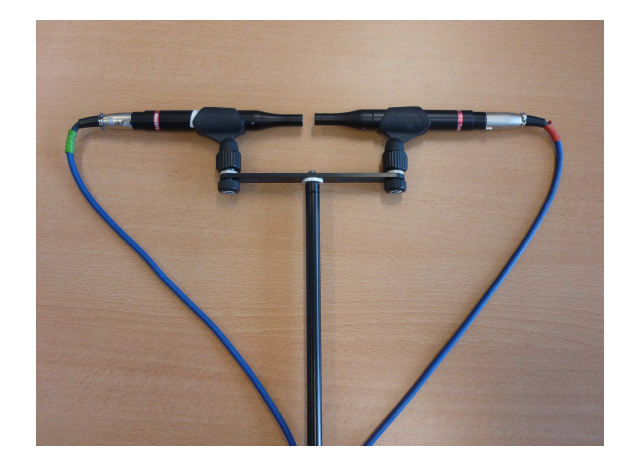

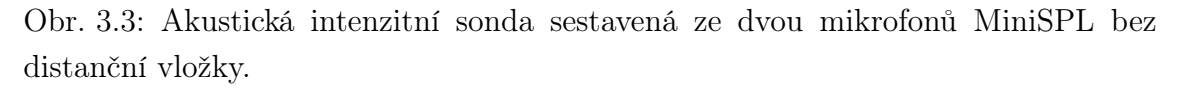

Z důvodu konstrukce samotných měřicích mikrofonů, jež neměly po stranách potřebné otvory pro přísun měřených signálů, bylo měřeno bez vložky a sama vložka byla použita pouze k ověření správné vzdálenosti mezi čely mikrofonů p-p sondy (vložka by způsobila částečné tlumení čel mikrofonů). Mikrofony byly uchyceny na držácích dodaných výrobcem, které zajišťovaly stabilitu při upevnění čely k sobě. Oba mikrofony akustické intenzitní p-p sondy byly připojeny propojovacími kabely k přenosnému 2-stopému rekordéru FOSTEX FR-2LE, pomocí kterého byly naměřené akustické signály zaznamenávány do zvukových stereo souborů typu Waveform Audio Format.

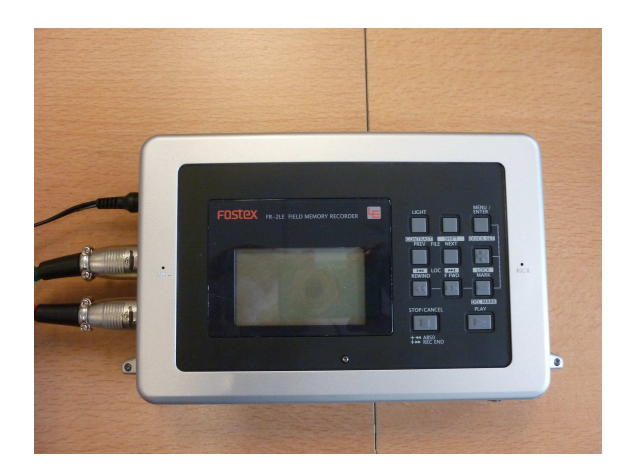

Obr. 3.4: Přenosný 2.stopý rekordér FOSTER FR-2L.

Ze zaznamenaných zvukových stereo souborů bylo v programu Audacity 1.3 vystřiženo 2 sekundy záznamu a byly uloženy pod pořadovým číslem měření. V našem případě bylo provedeno 26 měření intenzitní akustickou sondou kolmo ve středu každé plošky a to vždy v čelním pohledu na měřený objekt v pořadí dle obrázku 3.5. Toto pořadí je důležité pro správné výpočty a grafický výstup aplikace.

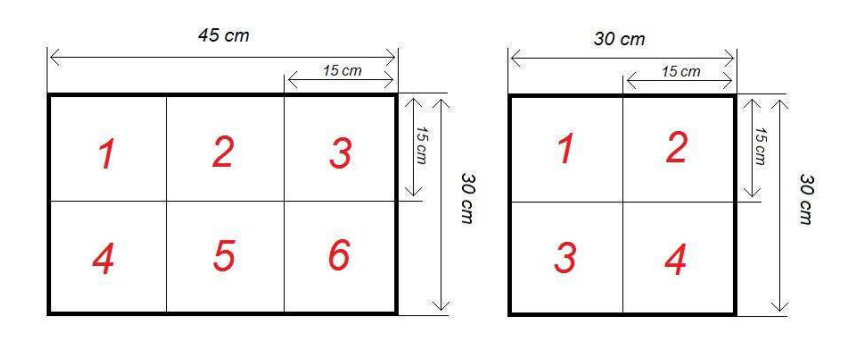

Obr. 3.5: Rozdělení měřeného pole na jednotlivé plošky a pořadí měření akustickou sondou.

## 3.3 Testování Metody měření v bodech s reálnými vstupními parametry

Do editačních polí panelu Metody měření v bodech byly zadány rozměry jednotlivých měřených polí v pořadí uvedeném v předešlém bodě a plocha  $S_n$  jedné z plošek, na které byla plocha polí rozdělena (obr.3.6). Po stisku tlačítka byly vstupní hodnoty uloženy do proměnných a1 až a5 a b1 až b5 a nad tlačítkem vypočítej se rozsvítil indikátor Přepočítávám.... Dále byly z načtených hodnot editačních polí vypočítány počty měření v jednotlivých polích mat1 až mat5. Pro kontrolu načítání a výpočtu byl výsledek zobrazen v prostředí workspace MATLABu, kde se dle předpokladu vstupní hodnoty shodovaly s načtenými (obr.3.6).

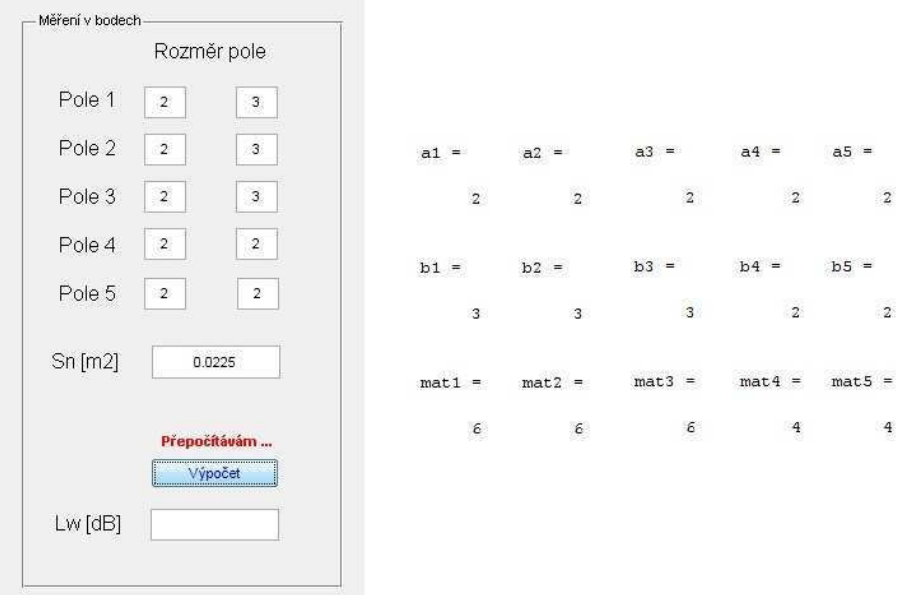

Obr. 3.6: Vstupní hodnoty zadané před výpočtem a výsledek ukládání zobrazený ve workspace.

Dalším bodem testování bylo načtení kalibračních souborů ze složky Kalibrace, výpočet efektivní hodnoty a uložení do matice  $K(2,1)$ . Kalibrační soubory obsahovaly signály sinus o frekvenci 1000 Hz.

```
K =0.4628
    0.4628
```
Obr. 3.7: Efektivní hodnoty kalibračních signálů.

Po zpracování kalibračních signálů aplikace provedla načtení naměřených stereo souborů do paměti počítače ze složky Tlakb. Dalším krokem algoritmu je filtrace horní a dolní propustí a rozdělení signálu do dvou kanálů, které byly samostatně zprůměrovány. Výsledné průměrné hodnoty jednotlivých akustických tlaků mikrofonů byly uloženy do vektorů  $A1$  a  $A2$ , jejichž hodnoty byly zpracovány kalibrací a uloženy do vektorů A11 a A22 (obr.3.8).

| $\lambda 1 =$ | $A2 =$       | $A11 =$                | A22<br>$=$   |  |
|---------------|--------------|------------------------|--------------|--|
| $1.0e-004$ *  | $1.0e-004$ * | $1.0e-004$ . *         | $1.0e-004$ * |  |
| $-0.0315$     | $-0.0185$    | $-0.0681$              | $-0.0399$    |  |
| 0.0376        | 0.0190       | 0.0812                 | 0.0410       |  |
| 0.0119        | $-0.0037$    | 0.0256                 | $-0.0080$    |  |
| 0.0168        | 0.0166       | 0.0363                 | 0.0358       |  |
| $-0.0458$     | $-0.0415$    | $-0.0990$              | $-0.0897$    |  |
| $-0.0196$     | $-0.0179$    | $-0.0423$              | $-0.0387$    |  |
| $-0.0144$     | $-0.0086$    | $-0.0311$              | $-0.0185$    |  |
| 0.0224        | 0.0253       | 0.0483                 | 0.0547       |  |
| $-0.0487$     | $-0.0493$    | $-0.1052$              | $-0.1064$    |  |
| 0.0359        | 0.0361       | 0.0777                 | 0.0780       |  |
| 0.0021        | 0.0028       | 0.0046                 | 0.0061       |  |
| 0.0933        | 0.0898       | 0.2016                 | 0.1941       |  |
| $-0.0338$     | $-0.0335$    | $-0.0731$              | $-0.0725$    |  |
| $-0.0669$     | $-0.0540$    | $-0.1446$              | $-0.1167$    |  |
| $-0.0115$     | 0.0083       | $-0.0249$              | 0.0180       |  |
| $-0.0078$     | $-0.0019$    | $-0.0168$              | $-0.0040$    |  |
| $-0.0527$     | $-0.0378$    | $-0.1139$              | $-0.0816$    |  |
| 0.0022        | 0.0067       | 0.0047                 | 0.0144       |  |
| 0.0235        | 0.0340       | 0.0508                 | 0.0734       |  |
| $-0.0493$     | $-0.0504$    | $-0.1065$              | $-0.1088$    |  |
| 0.1091        | 0.1064       | 0.2357                 | 0.2300       |  |
| $-0.1387$     | $-0.1380$    | $-0.2996$<br>$-0.2981$ |              |  |
| $-0.0720$     | $-0.0778$    | $-0.1555$              | $-0.1682$    |  |
| $-0.0617$     | $-0.0649$    | $-0.1333$              | $-0.1402$    |  |
| 0.0022        | 0.0117       | 0.0048                 | 0.0253       |  |
| $-0.0450$     | $-0.0394$    | $-0.0972$              | $-0.0852$    |  |
| a)            |              | b)                     |              |  |

Obr. 3.8: a) Vektory akustických tlaků po filtraci, b) vektory akustických tlaků po kalibraci.

Z vektorů akustických tlaků A11 a A22 byl vypočítán vektor akustické intenzity I, který byl po rozdělení dle měřených polí na pět matic intenzit zlogaritmován (obr.3.9), transponován a tvořil základ pro grafický výstup aplikace.

| $T1 =$ |         |         |         | $T4 =$ |         |         |
|--------|---------|---------|---------|--------|---------|---------|
|        | 78.8725 | 80.9510 | 71.7597 |        | 78.5228 | 70.9011 |
|        | 59.1943 | 76.5060 | 68.6592 |        | 78,3208 | 73.4572 |
| $I2 =$ |         |         |         | $I5 =$ |         |         |
|        | 72.0083 | 72.2649 | 68.3345 |        | 80.1805 | 76.8337 |
|        | 61.5353 | 56.2429 | 78.7750 |        | 71.9563 | 77.4410 |
| I3     | $=$     |         |         |        |         |         |
|        | 63.3894 | 82.6523 | 68,7096 |        |         |         |
|        | 68.3119 | 82.0462 | 66.7459 |        |         |         |

Obr. 3.9: Rozdělení matice intenzity na jednotlivá měřená pole.

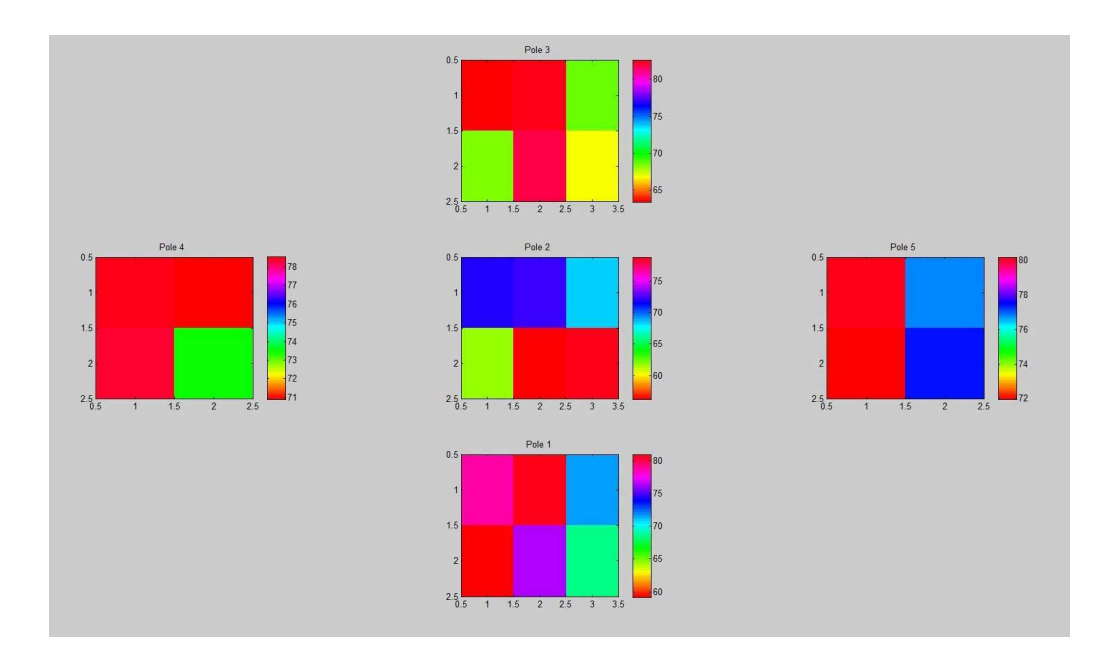

Obr. 3.10: Zobrazení barevných obrazů matice intenzity jednotlivých měřených polí.

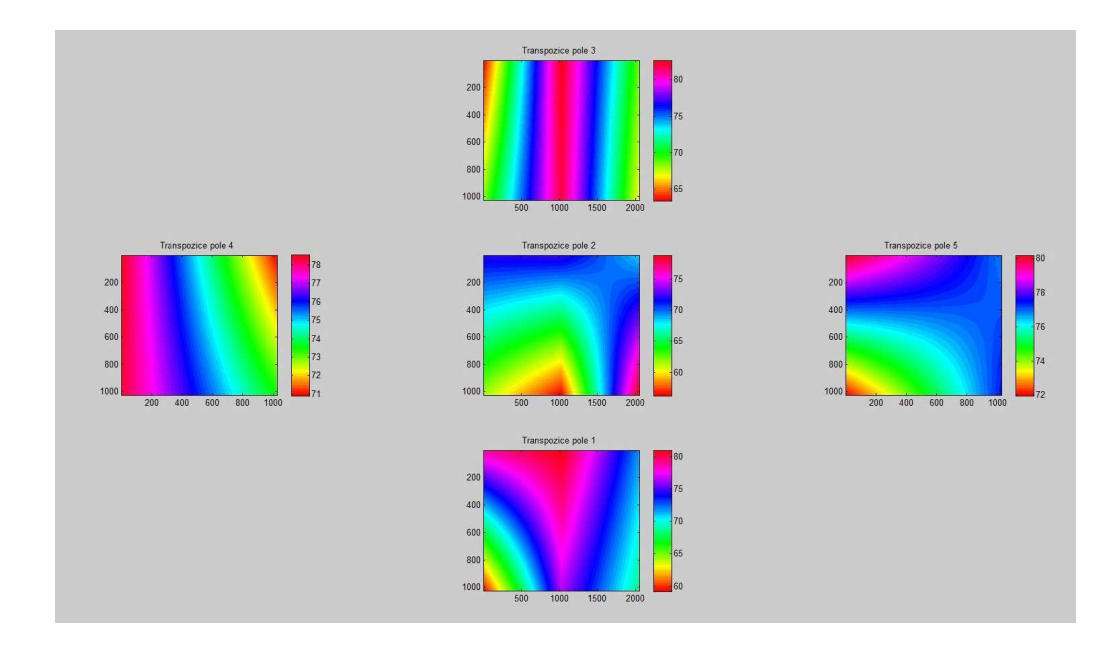

Obr. 3.11: Zobrazení barevných obrazů transpozice matice intenzity jednotlivých měřených polí.

Akustická intenzita před logaritmováním byla použita jako vstupní hodnota pro výpočet akustického výkonu a hladiny akustického výkonu, která byla zobrazena v editačním poli a udala nám požadovaný výsledek měření.

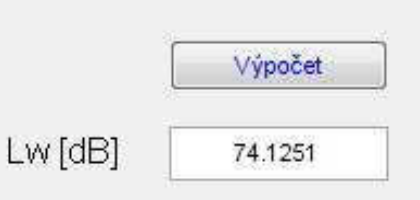

Obr. 3.12: Hladina akustického výkonu vyzářeného objektem.

## 4 ZÁVĚR

Úkolem této bakalářské práce bylo prostudovat teorii měření akustického výkonu pomocí akustické intenzitní sondy a vytvořit programovou aplikaci pomocí grafického rozhraní GUIDE (Graphical User Interface Development Environment) MATLABu, která by měla být v budoucnu používána jako vyhodnocovací nástroj pro ruční měření pomocí akustické intenzitní sondy a také jako vyhodnocovací nástroj pro měření pomocí automatu, u kterého bude využívána i metoda skenování v laboratorních cvičeních předmětu Elektroakustika (BELA).

V úvodní části práce je teoreticky rozebrána problematika měření akustického výkonu, jsou vysvětleny jednotlivé veličiny a vzorce, které byly využívány ve výsledné programové aplikaci. Pro měření akustického výkonu pomocí akustické intenzitní sondy byly používány dvě metody - metoda Měření v bodech a metoda Měření skenováním. Obě metody se shodují v úseku stanovení akustické intenzity, avšak při stanovování akustického výkonu, již hrají roli specifika odlišného způsobu měření u obou z nich. Metodu Měření v bodech lze označit za statickou, jelikož vždy před samotným měřením musíme sondu umístit do středu měřené plošky, kde se kolmo k plošce provede měření. Zatímco u metody Měření skenování jsou na ploše označeny dráhy, po kterých se přesně sonda pohybuje a ve kterých se v určitých časových intervalech provádí měření.

Druhá část práce se zabývá grafickým rozhraním vytvořené aplikace, postupným rozborem, načítáním vstupních hodnot zadaných uživatelem, vstupních zvukových hodnot načtených pomocí automatického načítání, rozborem implementace výpočtu jednotlivých veličin do zdrojového kódu až po výsledné zobrazení akustického výkonu a grafického výstupu u metody měření v bodech. Grafický výstup metody skenování není vytvořen, jelikož dosud není zhotoven měřící automat na její měření, pomocí jehož hodnot (polohy sondy v dané síti) by bylo možné tento výstup vypracovat.

Třetí část bakalářské práce je věnována testování samotné aplikace u metody Měření v bodech, popisu měření, použité akustické intenzitní sondě vyrobené z měřících mikrofonů MiniSPL a postupné sérii výpočtů až po grafický výstup této metody. Hodnoty naměřené v laboratorních podmínkách byly z velké části ovlivněny nedokonalostí intenzitní sondy, jelikož nebylo měřeno s distanční vložkou. Také samotné určení měřené sítě a následné určení středů měřených plošek bylo spíše orientační. Výsledné výpočty mají pouze informační charakter a nelze je považovat za přesné směrodatné hodnoty.

### LITERATURA

- [1] Smetana, C. a kol. Hluk a vibrace, měření a hodnocení. Sdělovací technika, Praha: 1998. ISBN 80-901936-2-5.
- [2] Škvor, Z. Akustika a elektroakustika. Praha: Academia, 2001. 527 s. ISBN 80- 200-0464-0.
- [3] Zaplatílek, K., Doňar, K. Matlab, tvorba uživatelských aplikací. Praha: BEN Technická literatura, 2004. ISBN 80-7300-133-0.
- [4] Nový, R. Hluk a chvění. Praha: ČVUT, 1995. ISBN 80-01-01306-5.
- [5] Kolektiv autorů Univerzity Tomáše Bati. Kinematika. Zlín: 2009. [online]. Dostupné z internetu::  $\langle \text{http://ukazka.yc.cz/texty/env-fyzika/ef} 03.pdf \rangle$  [cit. 5.5.2011].
- [6] Kreidl, M. a kol. Diagnostické systémy. Praha: ČVUT, 2001. 352 s. ISBN 80- 01-02349-4.
- [7] Brothánek, M. a kol. Měření akustického výkonu pomocí akustické intensity. Dostupné z internetu:: <http://archiv.otevrenaveda.cz/users/Image/default/C1Kurzy/Fyzika/22\_brothanekc.pdf>[cit. 5.5.2011].
- [8] Bc. Veselý, O. Metodika měření hluku: diplomová práce. Pardubice: Dopravní fakulta Jana Pernera, Univerzita Pardubice, 2009. Dostupné z internetu:: <http://hdl.handle.net/10195/34181> [cit. 5.5.2011].

## SEZNAM SYMBOLŮ, VELIČIN A ZKRATEK

- A/D Analogově digitální převodník
- FFT Rychlá Fourierova Transformace
- GUIDE Graphical User Interface Development Environment
- IEC International Electrotechnical Commission
- wav Waveform Audio Format

## SEZNAM PŘÍLOH

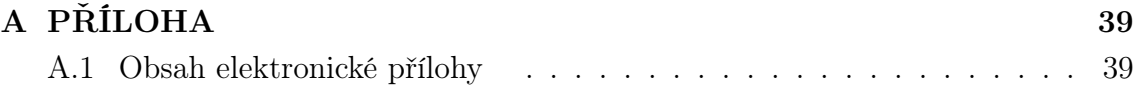

## A PŘÍLOHA

## A.1 Obsah elektronické přílohy

Přiložené CD obsahuje elektronickou verzi bakalářské práce ve formátu PDF, zdrojové kódy aplikace, naměřené hodnoty z laboratorního měření a návod k instalaci aplikace. Adresářová a souborová struktura přílohy bakalářské práce na přiloženém CD:

• /Akustvykon/

. . .

- /Tlakb/ naměřené hodnoty
	- ∗ 1.wav zvukový stereo soubor
	- ∗ 2.wav zvukový stereo soubor
	- ∗ 3.wav zvukový stereo soubor
	- ∗ 26.wav zvukový stereo soubor
- /Kalibrace/ naměřené hodnoty
	- ∗ 1.wav zvukový stereo soubor
	- ∗ 2.wav zvukový stereo soubor
- akustvykon.fig grafické rozhraní
- oprogramu.fig grafické rozhraní
- akustvykon.m zdrojový soubor
- oprogramu.m zdrojový soubor
- $\bullet$  /Navod/
	- readme.txt zdrojový soubor